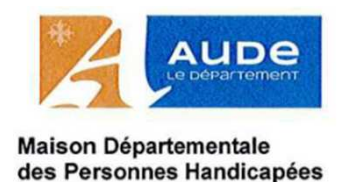

## Le téléservice : mode d'emploi

Depuis le 20 février 2020, les demandes de prestation auprès de la MDPH de l'Aude peuvent s'effectuer, en plus des modes habituels, par le service de démarche en ligne « **Téléservice** ».

Ce téléservice a pour but de simplifier et de faciliter les démarches de demande de compensation.

#### Il est accessible via le site **mdphenligne.cnsa.fr**

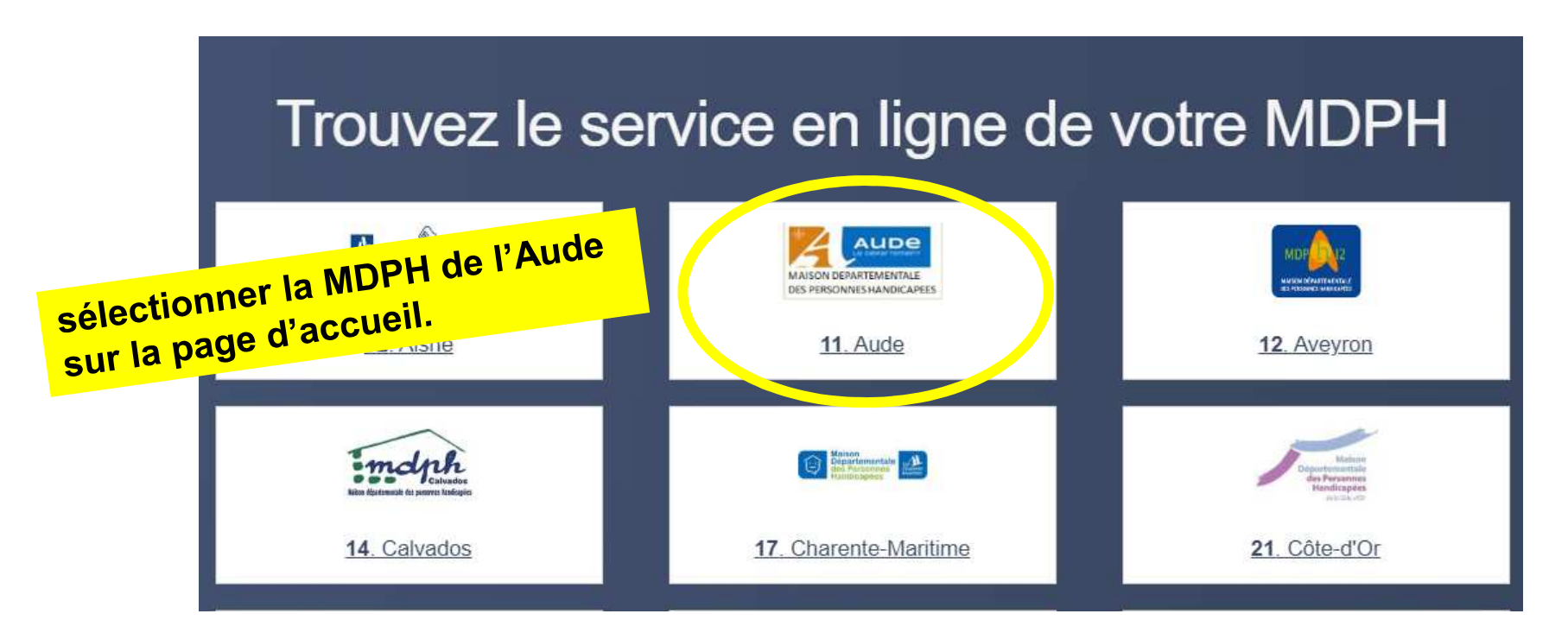

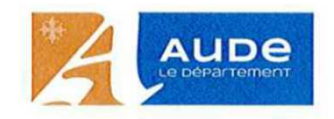

# Le téléservice : mode d'emploi

Lors de votre 1e connexion, vous devez vous inscrire avec **une adresse mail et un mot de passe**composé de 8 caractères minimum (avec lettres majuscules, minuscules, chiffres et caractères spéciaux).

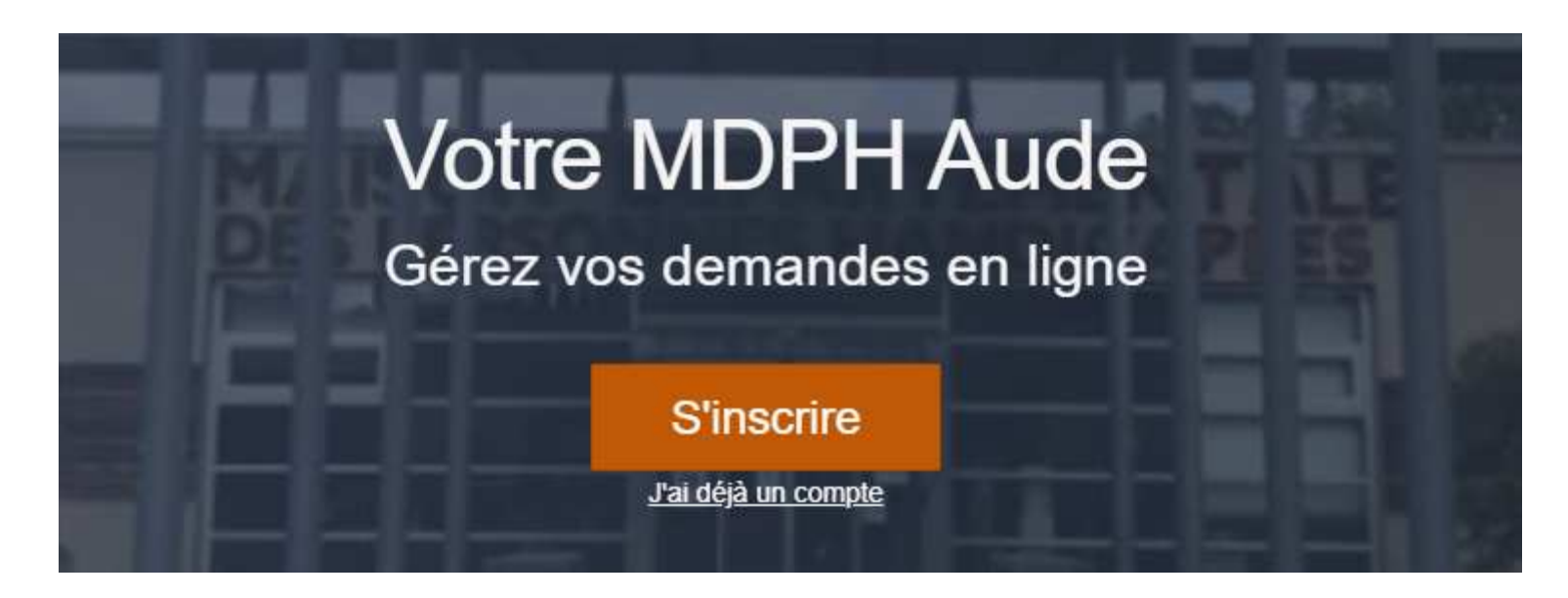

Vous recevez un email contenant un **lien d'activation** sur lequel vous devez cliquer.

Si vous ne trouvez pas ce message dans votre boite aux lettres, vérifiez vos « messages indésirables ».

Si vous êtes déjà inscrit, cliquez sur « J'ai déjà un compte ».

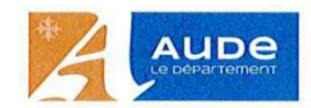

## Le téléservice : mode d'emploi

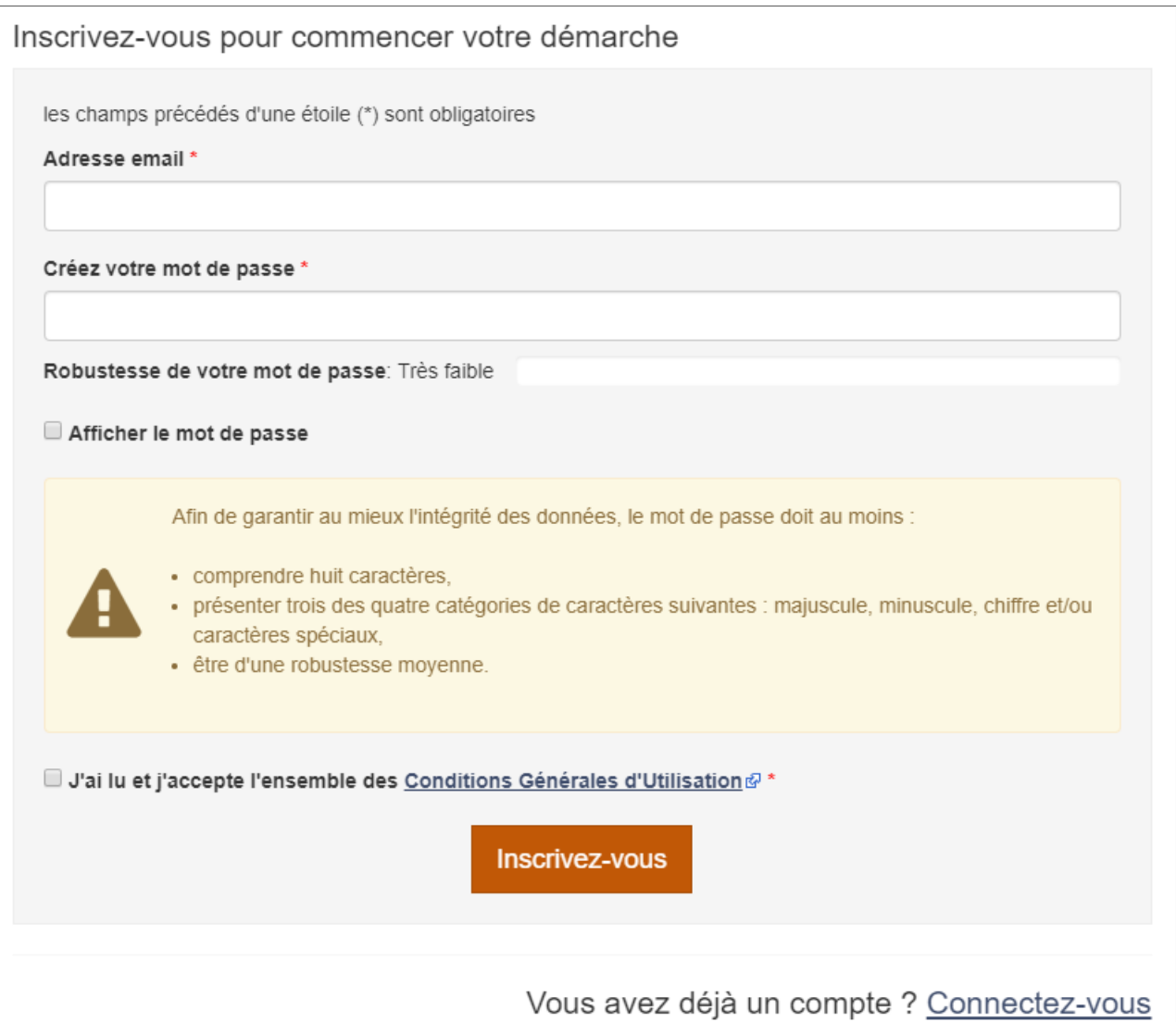

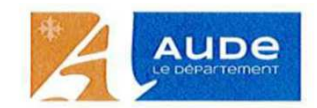

#### Le téléservice : mode d'emploi

#### MDPH en ligne - Confirmation de votre compte

Bonjour,

Merci d'utiliser notre service

Afin de valider votre compte, veuillez cliquer ci-dessous :

Valider votre compte

Si le lien ne fonctionne pas, veuillez copier-coller l'adresse suivante dans un navigateur récent (Firefox, Chrome ...) : https://mdphenligne.cnsa.fr/mdph/11/confirmer\_mail/5e5f8a9fc1a29f4702a03bf4/wpyMwYpl

Cordialement. MDPH en ligne

## Le téléservice : mode d'emploi

#### Le formulaire à compléter en ligne est conforme au Cerfa 15692 01.

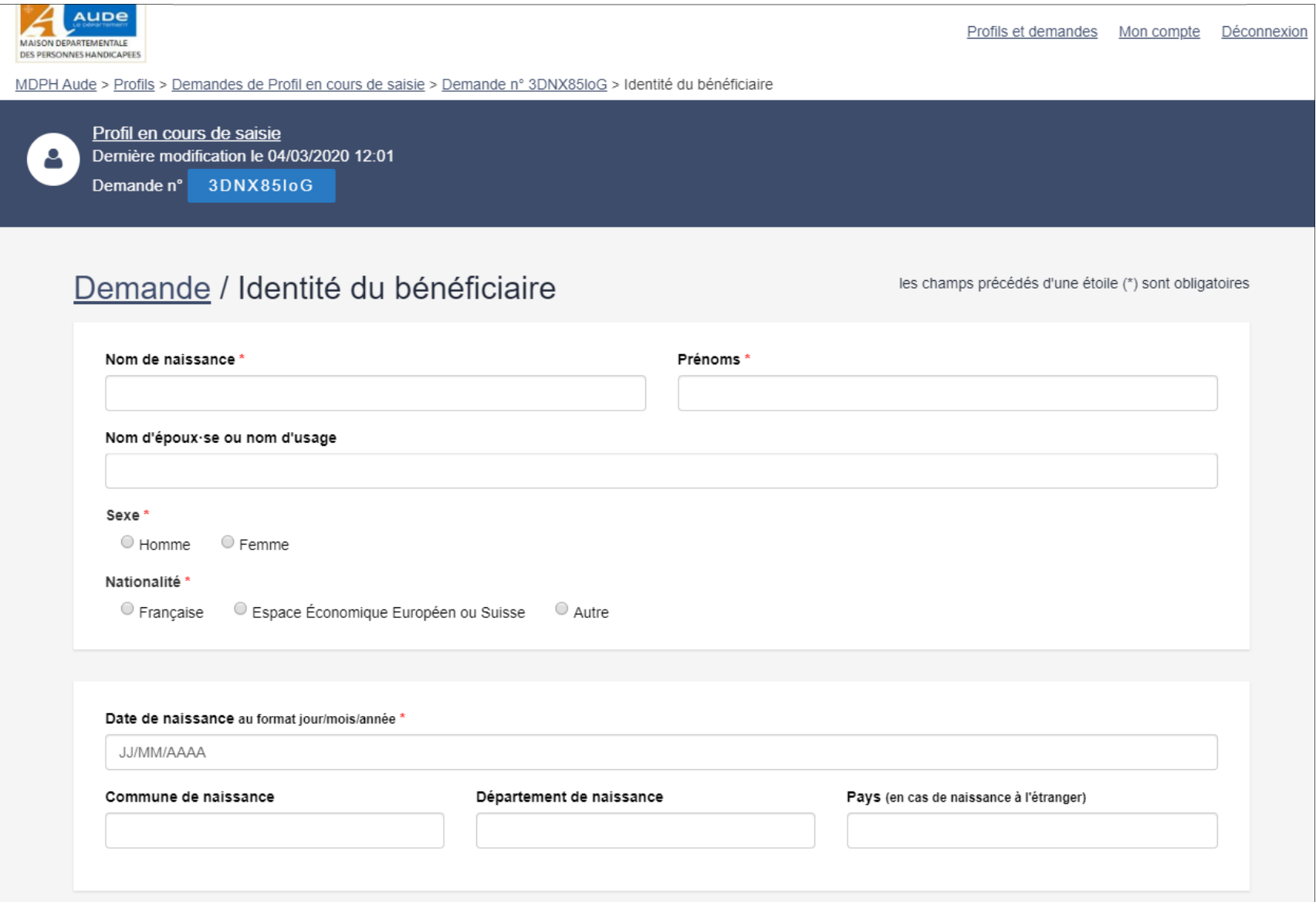

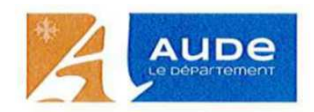

## Le téléservice : mode d'emploi

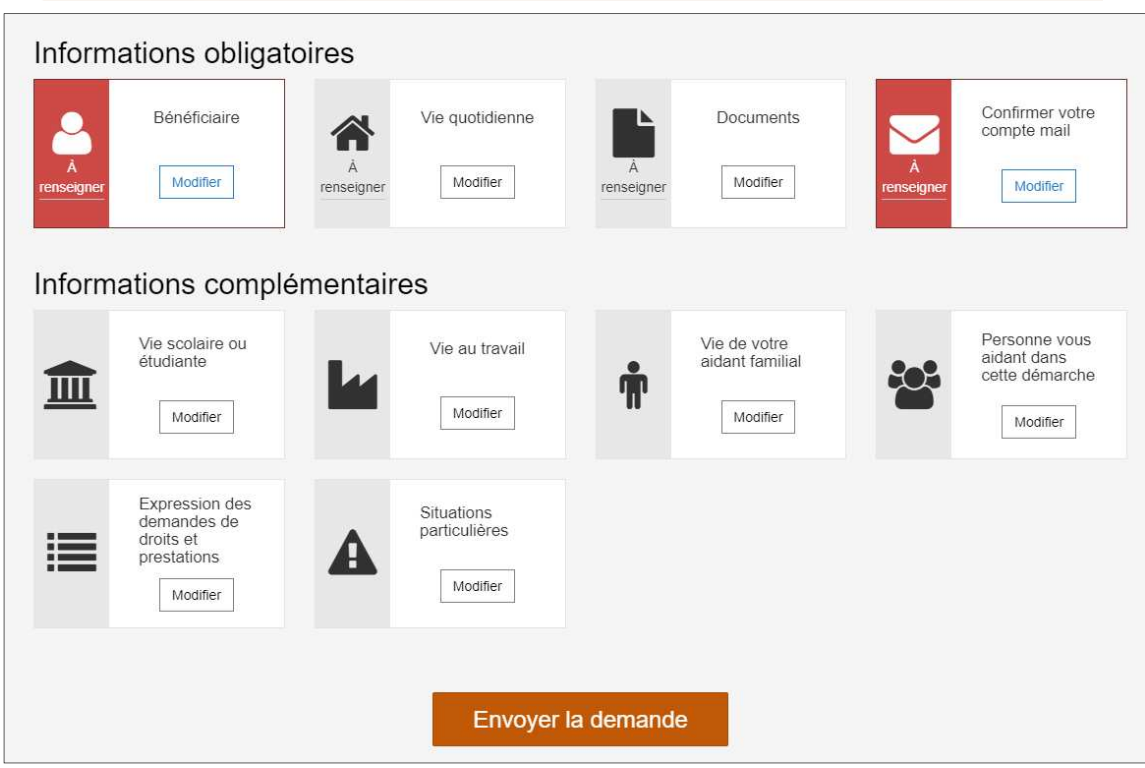

En fonction des informations que vous déclarez, vous devez, en **complément**, numériser au format PDF tous les documents requis pour l'instruction du dossier : factures, devis, contrat de travail, GEVAsco de l'enfant scolarisé, etc ainsi que **certificat médical, justificatifs d'identité et de domicile.**

Une fois la demande complétée , vous « envoyez la demande » qui est automatiquement transmise à la MDPH de l'Aude. Grâce à l'adresse mail que vous avez indiquée, le service en ligne vous envoie l'accusé de dépôt de votre demande.

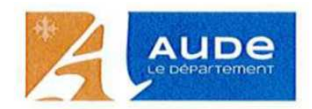

# Le téléservice : résumé

#### Comment déposer un dossier de demandes en ligne?

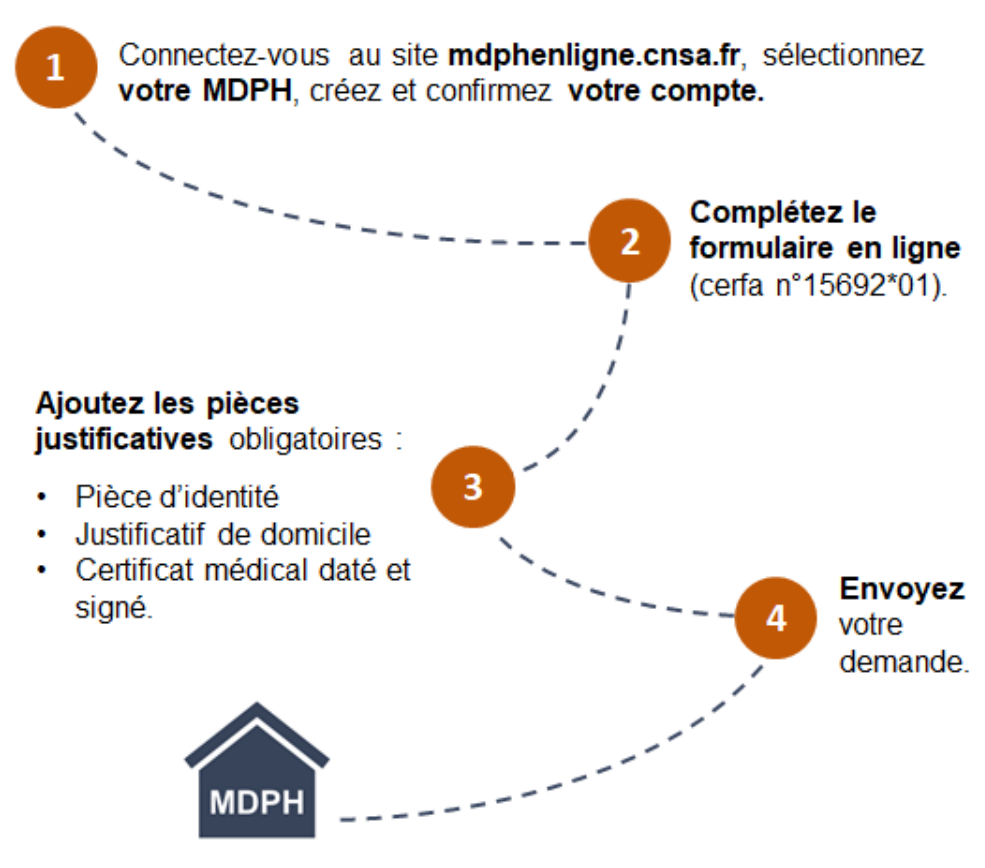

Votre MDPH étudie la recevabilité de votre dossier de demandes.

Vous recevrez un courrier de confirmation de réception de la demande.

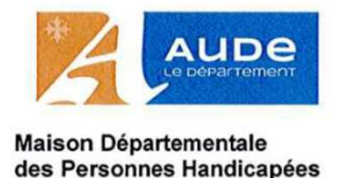

## Le portail usager : rappel

Le portail usager de suivi des demandes en ligne vous permet de connaître :

- $\bullet$ l'état d'avancement de votre dossier
- $\bullet$ et les droits en cours.

Ce service en ligne est accessible via le site **https://portail.mdph11.fr/**

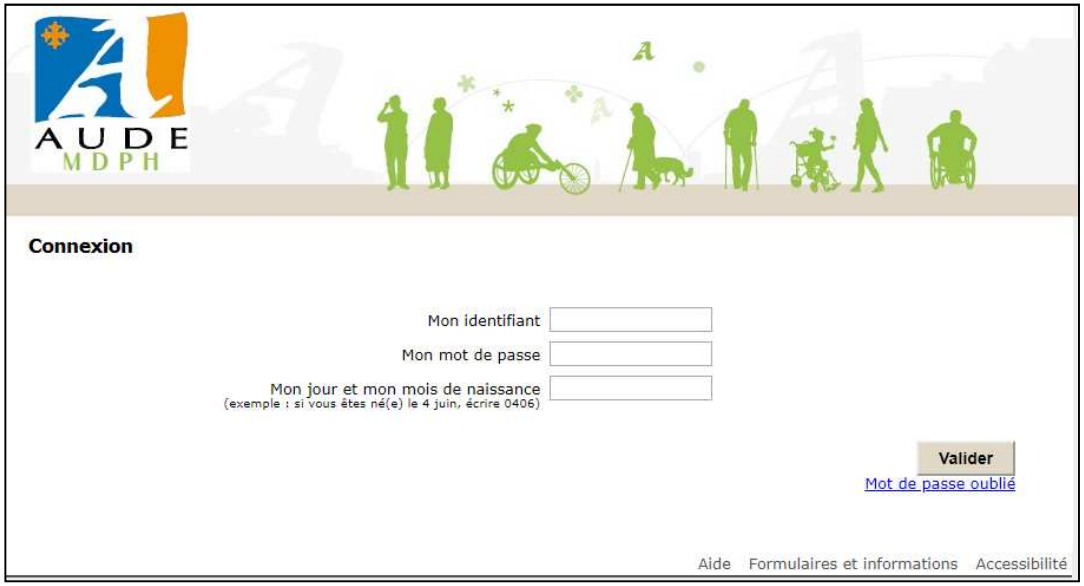

L'identifiant et le mot de passe sont envoyés par la MDPH avec le courrier d'accusé de réception du dossier (ces codes sont personnels et garantissent un accès confidentiel).

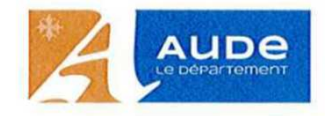

## Le portail usager : rappel

Vous accédez aux informations suivantes :

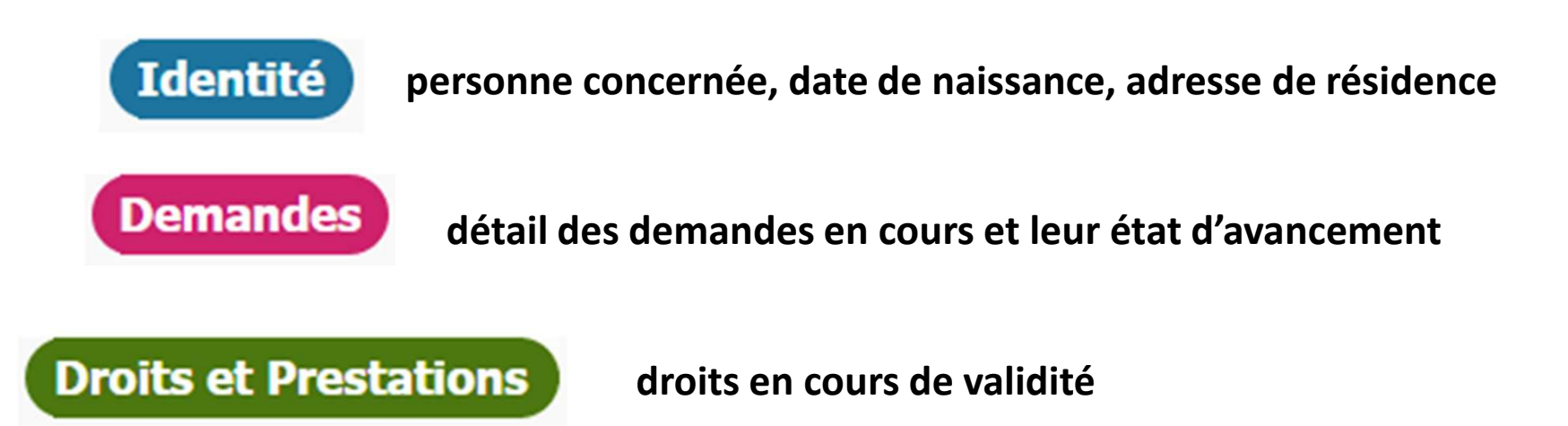